TUTORIAL: Como acessar/baixar os dados via KML?

Entre na página inicial do DataGEO: http://datageo.ambiente.sp.gov.br/

Ao lado direito, na área de "Consultar dados" digite o tema ou assunto ambiental

Consultar

de seu interesse, posteriormente clique em

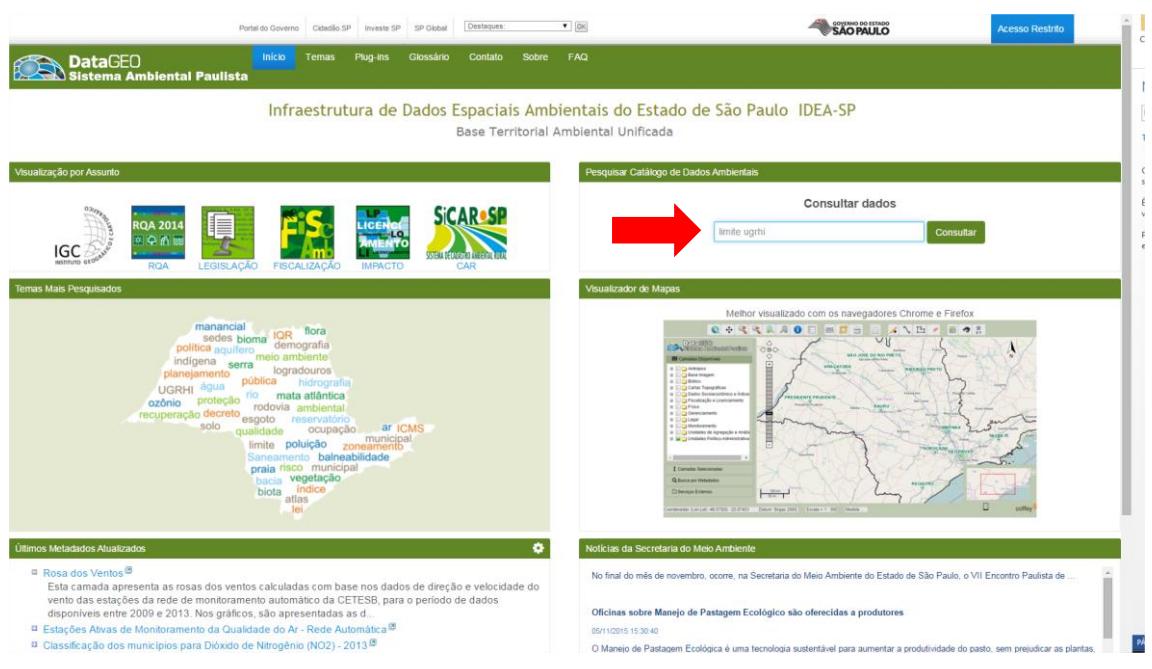

Como exemplo iremos demonstrar como fazer a consulta do limite de UGRHI:

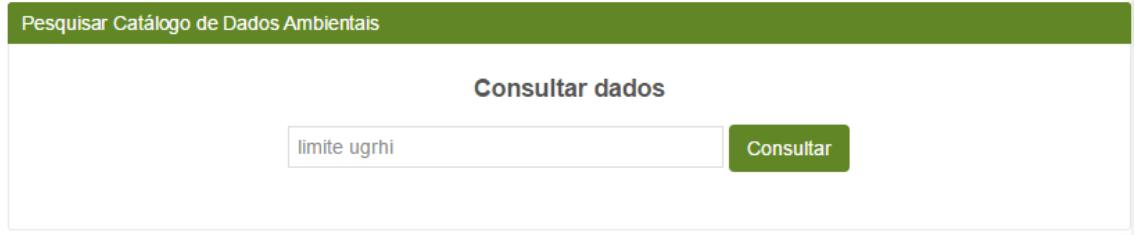

Após clicar em consultar, abre-se uma nova página, e ao lado direito, estarão disponíveis os resultados da busca realizada:

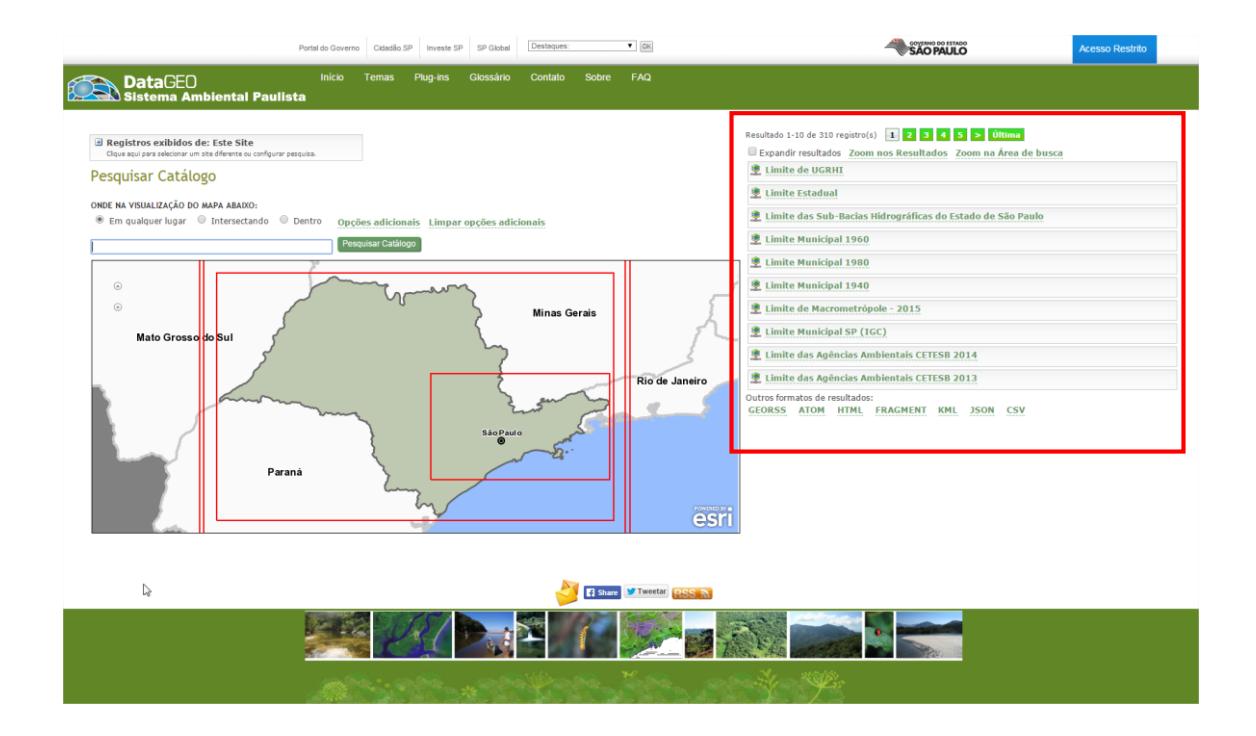

Clique com o mouse em cima da informação desejada e abaixo da mesma serão abertas as seguintes opções: Carregar no visualizador, XML, Metadado, KML, Zoom para.

Clique em KML (será destacado em vermelho ao posicionar o mouse sobre a palavra):

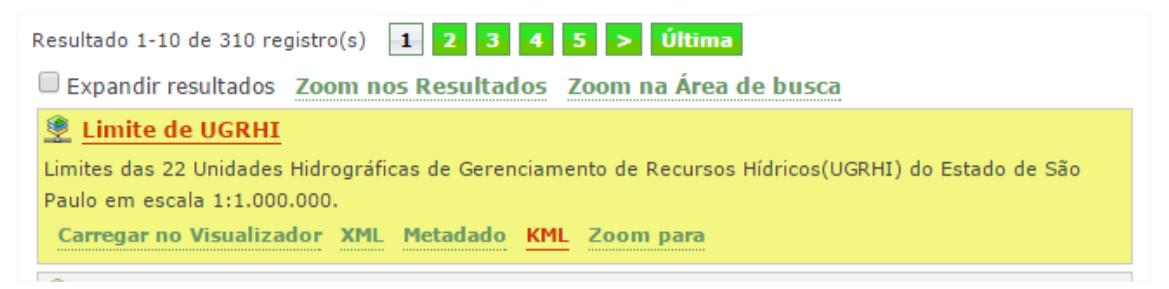

O dado em KML será baixado automaticamente. Ao clicar no arquivo este irá abrir automaticamente no Google Earth previamente instalado.